# **More CSS. External Stylesheets**

As you learn more CSS and add more styling to your webpages, you might want to use a **separate page** to store your styling code.

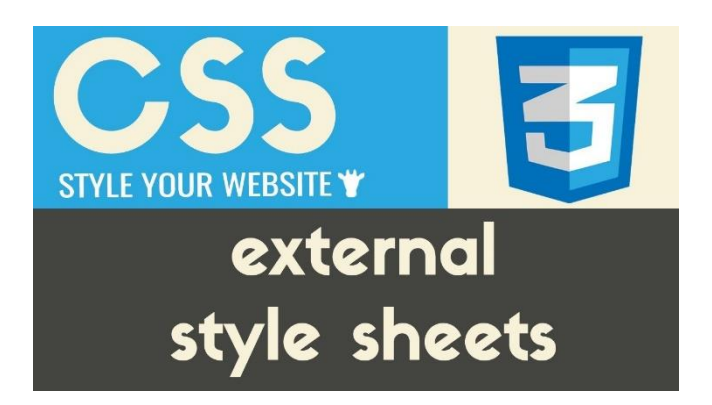

**External stylesheets** allow you to completely **separate** your CSS from your HTML. This keeps code neat, organized, and much easier work with.

If you are using **CodePen**, You don't have to do anything to link your CSS page to your HTML page. You can just compose CSS in the CSS window provided and it should style the tags on your HTML page just like it did when you put styling within the styling tags on your HTML page.

If you are **not** using CodePen you will have to **link** your CSS page with a link in the header tag like the following example:

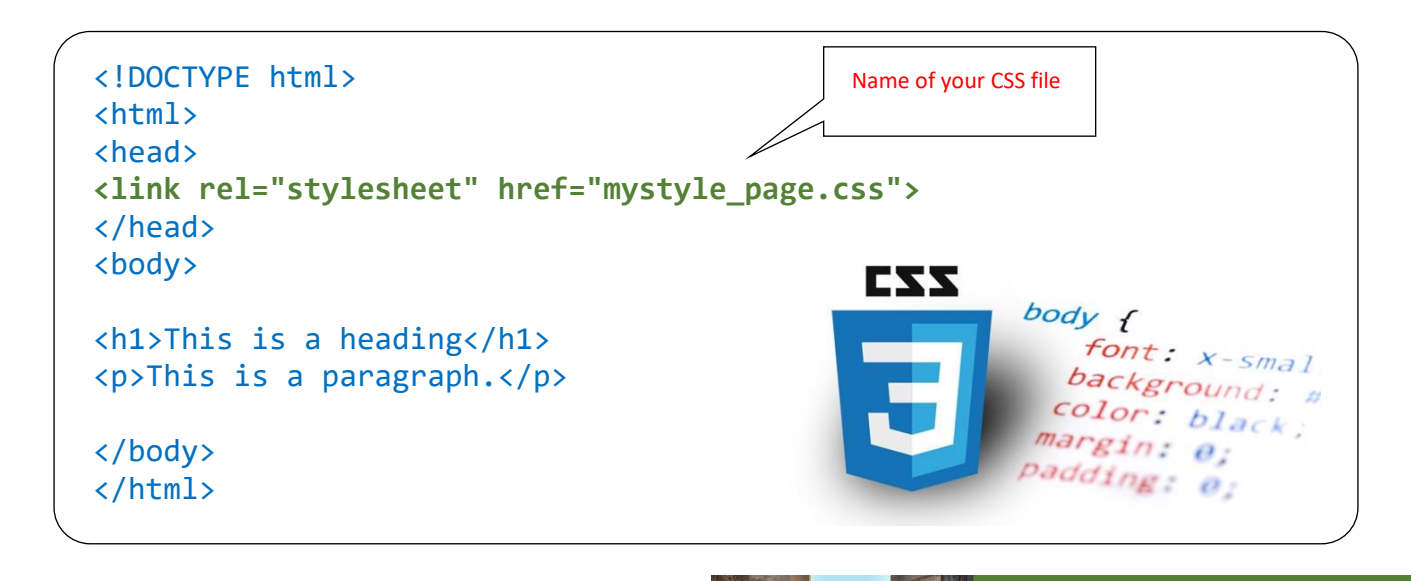

### **Exercise#1**

Create a page as close as you can using only an **External Style sheet**. **No CSS should be on your HTML page.**

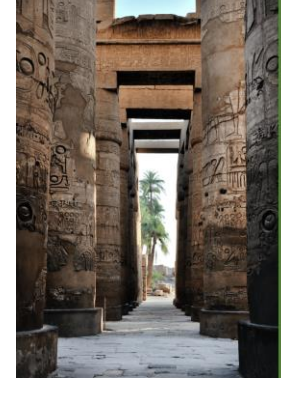

**DIY HTML** Webpage

**Your First** 

# **Making a more functional webpage with: USER INPUT**

Websites are great to look at, but these days webpages are usually **interactive**. When visiting a website, you are usually able to making a selection, visiting links, or entering

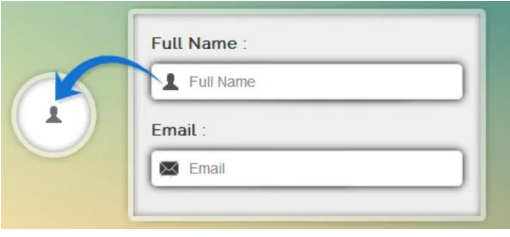

information. All these require **user input**. In this section we will take a look at how we can create pages that allow the user to be more interactive with them.

There are many ways we webpages can get information from a user. Here is a small list of examples you might be familiar with:

- 1. Links
- 2. Buttons
- 3. Forms
- 4. Check boxes
- 5. Date/time selectors

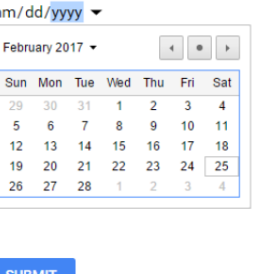

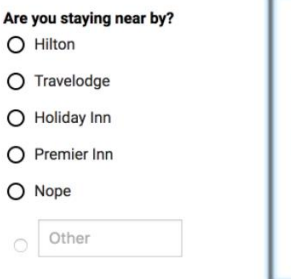

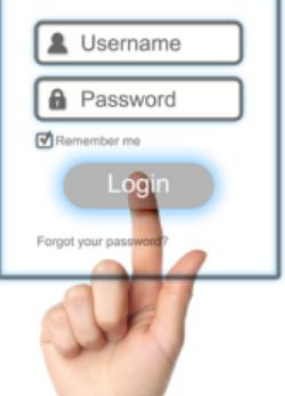

### **Exercise#2**

Go through the **videos on the course webpage** and look at the information at the **w3schools "input" link**. Use these resources to build a simple page that has a **form** that closely resembles the one below.

**Bonus**: See if you can make a message appear That indicates to the user that their form has been successfully received (*when they press the submit button*).

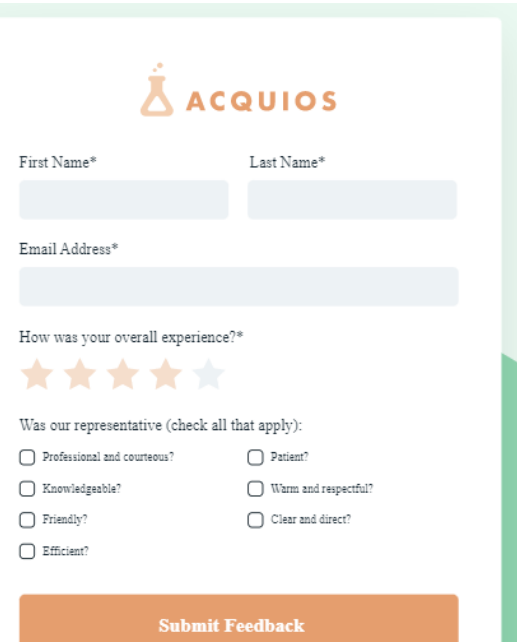

## **Exercise#3**

Build a simple page that has a form that closely resembles the one shown here.

You must include:

- **1. Date picker**
- **2. Time picker**
- 3. **A Select object** that lets you choose the number of adults and children
- 4. **Radio** selection object that lets you select room preference.

Note: Examples of how to create **ALL** of these items can be found using the **w3schools** link on the course page.

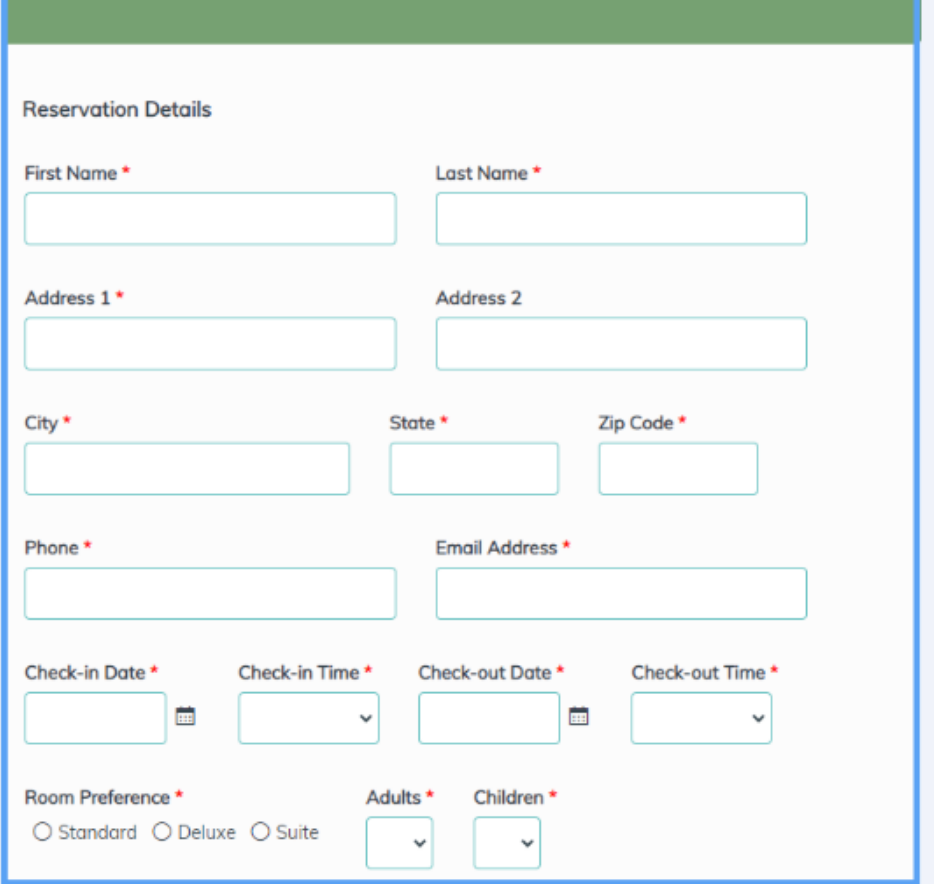

# **Hotel Paradise**

## **Exercise#4**

Create a job application form like the one you see here. You can be creative as you wish… *keeping in mind that your page should always look slick, clean and organized*.

Make sure to include at least the following input tags:

- File upload object
- Range object
- Input text object
- Email object
- Selection object

#### **Job Application**

Please complete the form below to apply for a position with us.

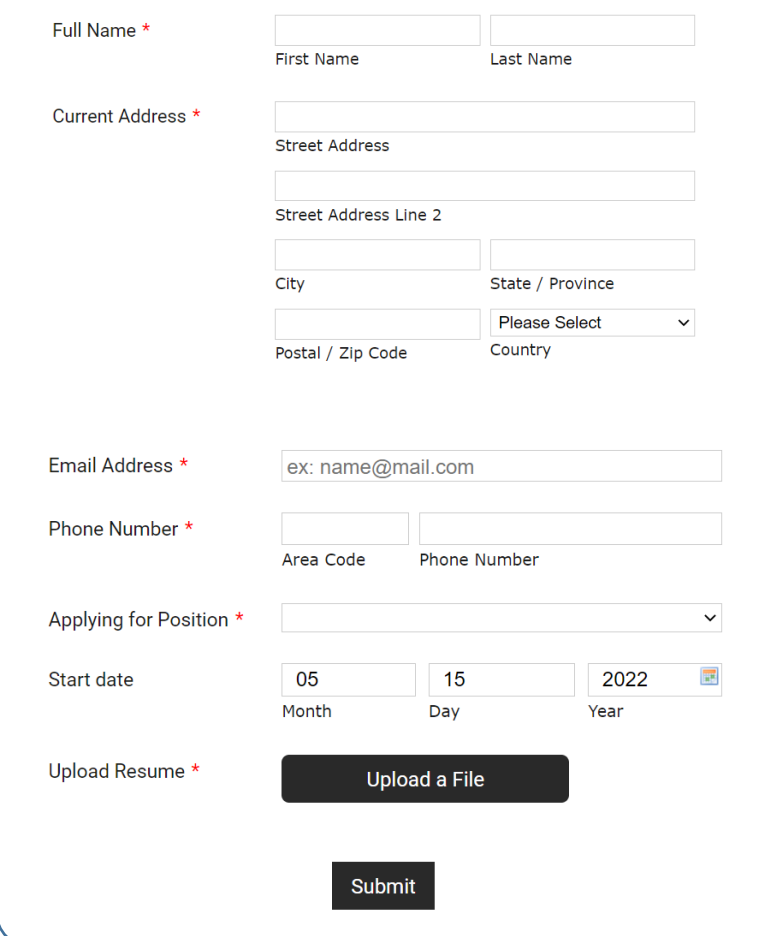